## **Cómo enviar un torneo a la NAF para su aprobación**

### **Antes de enviarlo**

Antes de enviar un torneo a la NAF, es una buena práctica comprobar la fecha propuesta en la base de datos de la NAF y contactar con vuestro personal regional de la NAF:

- a) Id al Área de Miembros [\(https://member.thenaf.net\)](https://member.thenaf.net/) y haced clic sobre <<Tourneys>> en el menú de arriba.
- b) Navegad entre los torneos ya aprobados por la NAF y aseguraos de que no haya torneos cercanos que ya se hayan aprobado en la fecha propuesta. No se aprobarán torneos en la misma fecha si se encuentran cercanos geográficamente el uno del otro (la definición de cercano puede variar dependiendo de tu región).
- c) Suele ser una buena idea contactar con el personal de la NAF de vuestra región [\(https://www.thenaf.net/the-naf/staff/\)](https://www.thenaf.net/the-naf/staff/). Podrán ofreceros ayuda y consejos sobre las reglas de torneos, fechas a evitar, conflictos con otros torneos locales, y el proceso de aprobación en general. ¡El personal de la NAF siempre estará encantado de ayudaros!

## **Enviando un Torneo**

Para enviar un torneo a la NAF, seguid los siguientes pasos. Es aconsejable enviar vuestro torneo lo antes posible, incluso aunque no podáis completar todos los campos requeridos. Cuando aparezca en la base de datos (incluso preaprobación), el personal de aprobación puede ver vuestro envío y empezar a gestionar cualquier conflicto de fechas que pueda surgir:

- d) Id al Área de Miembros [\(https://member.thenaf.net\)](https://member.thenaf.net/)
- e) **Conectaos con vuestra cuenta NAF**
- f) Id a la página de <<Tourneys>> y haced clic en <<Add Tournament>> (en un círculo en la imagen siguiente)

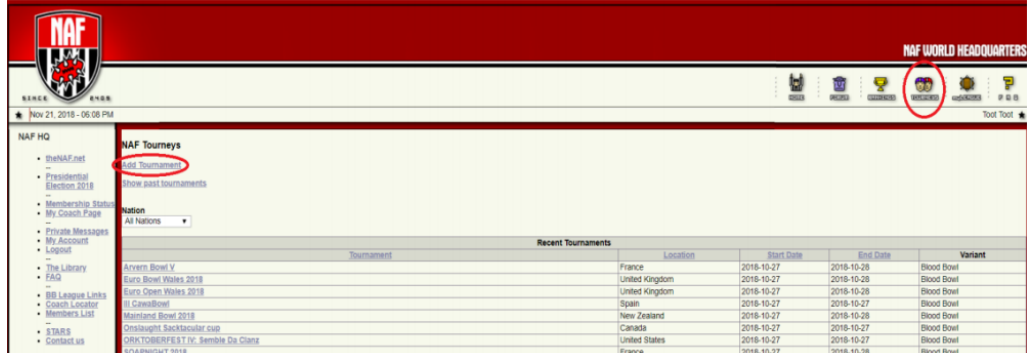

g) Aparecerá un formulario como el del diagrama siguiente. No todos los campos del formulario son importantes, pero más adelante se explica cómo completar cada campo **OBLIGATORIO** y **OPCIONAL** (así como cuáles deben quedar en blanco):

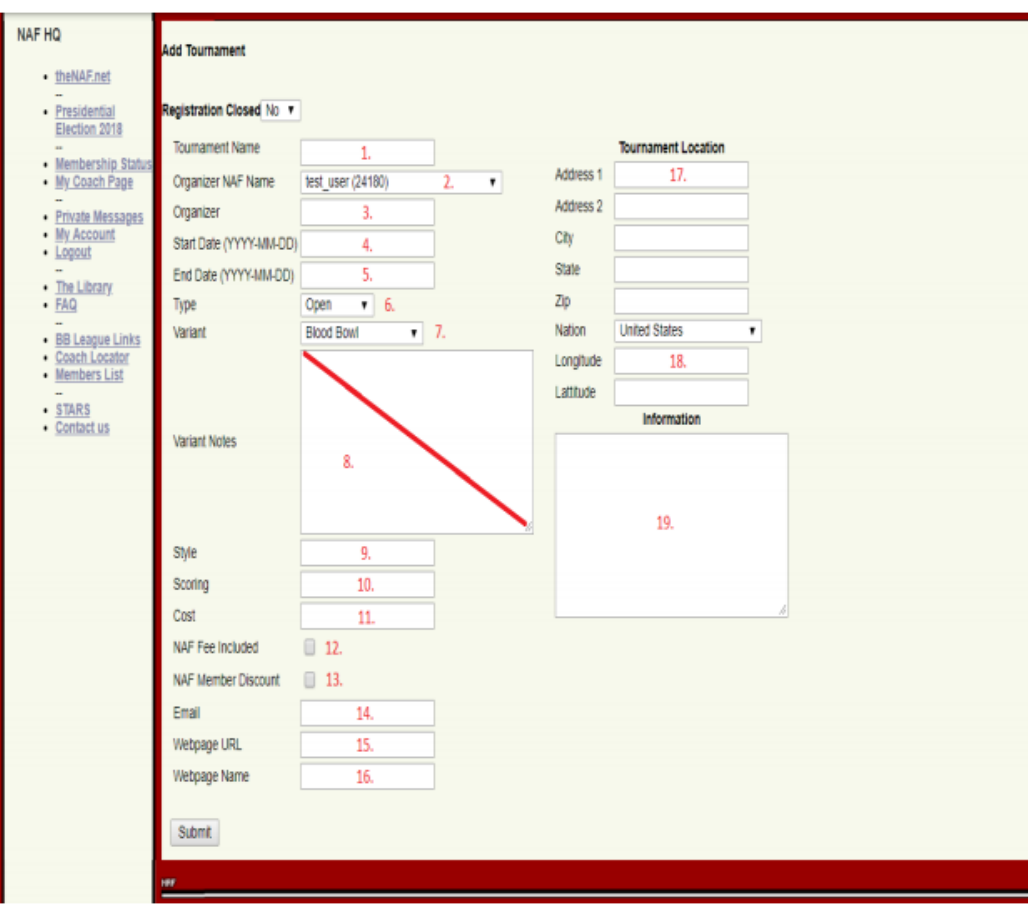

## **Explicación de los campos:**

1. Nombre del Torneo (Tournament Name): **OBLIGATORIO:** ¡Es el nombre de tu campeonato!

Si sois nuevos en esto de enviar torneos a la NAF, incluso aunque ahora mismo no lo creáis, puede que este sea el primero de muchos eventos regulares o anuales. Además, muchos nombres de torneos ya se han empleado a lo largo de los años ( v.g. <<Winter Bowl>>).

Se recomienda que convirtáis en único el nombre de vuestro torneo añadiendo un contador (<<Ejemplo Bowl I>>) o un año (uno real o un año de Blood Bowl) al título. Esta forma de crear una historia en curso para eventos es tradicionalmente popular entre los participantes.

- 2. Nombre del organizador NAF (Organizer NAF Name): **OBLIGATORIO:** Debe ser auto explicativo. ¡Es el miembro NAF que está enviando este torneo!
- 3. Organizador (Orgaizer):

**OBLIGATORIO:** El nombre del/los organizador(es). En algunos casos el Organizador del Torneo / Tournament Organizer (TO) no es el que envía el torneo. En esos casos poned el nombre del NAF TO.

4. Fecha de inicio (Start Date):

**OBLIGATORIO:** La fecha de inicio del evento. Es **muy** importante que el formato que se emplee sea AAAA-MM-DD. ¡Si no lo hacéis así, puede que vuestro torneo se pierda y llevará más tiempo aprobarlo!

5. Fecha de fin (End Date):

**OBLIGATORIO:** La fecha de fin del evento. Es **muy** importante que el formato que se emplee sea AAAA-MM-DD. ¡Si no lo hacéis así, puede que vuestro torneo se pierda y llevará más tiempo aprobarlo!

6. Tipo (Type):

**OBLIGATORIO:** En la mayor parte de las ocasiones, se escogerá el tipo <<Abierto>> (Open). SI vuestro torneo es <<Invitacional>> (Invitational), por favor contactad con el Tournament Director.

7. Variante (Variant):

**OBLIGATORIO:** Escoged la variante de Blood Bowl de vuestro torneo (Blood Bowl, Sevens, Streetbowl, etc.)

8. Notas de la variante (Variant Notes):

**DEJAR EN BLANCO:** Este campo no se emplea. Ni siquiera es visible para los demás miembros. ¡Así que no lo empleéis!

9. Estilo (Style):

**OPCIONAL:** Podéis poner el estilo de la estructura del torneo como << Swiss>> (Suizo), << Resurrection>> (Resurrección) o << Team Tournament>> (Por Equipos) etc.

10. Puntuación (Scoring):

**OPCIONAL:** Podéis poner el sistema de puntuación aquí, pero también está bien ponerlo en la sección de Información del Torneo (Tournament Info) [19]

11. Coste (Cost):

**OPCIONAL:** Podéis poner el coste de la entrada de tu torneo aquí, pero también está bien ponerlo en la sección de Información del Torneo (Tournament Info) [19]

- 12. Posibilidad de renovación NAF (NAF Fee Included): **OPCIONAL:** Marcad esta casilla si miembros nuevos o que deseen renovar en la NAF pueden hacerlo como parte del coste del torneo.
- 13. Descuento NAF (NAF Discount): **OPCIONAL:** Marcad esta casilla si los miembros NAF tienen descuento en tu torneo.
- 14. Correo electrónico (Email):

**OBLIGATORIO:** Indicad una dirección válida de correo en este campo que pueda emplearse para registrar este campeonato o contactar con el TO o personal del torneo.

15. Dirección Web (Webpage URL):

**OPCIONAL:** Si tenéis una web o sitio para las reglas, etc. Poned el enlace en este campo.

**AVISO:** O bien se pone el enlace **SIN** protocolo (http://) o se usa **SÓLO** http:// y ningún otro protocolo (v.g. https://). Esto es porque que a este campo siempre se le añadirá el prefijo http:// delante en caso de que el prefijo **NO** sea http://.

16. Nombre de la Web (Webpage Name):

**OPCIONAL:** El nombre de la web a la que apunta la Dirección Web. ¡**Si no se pone el nombre en este campo, el enlace del campo 15 no será visible!** Rellenad siempre este campo si tenéis una página web, aunque sea escribid <<Enlace>>.

- 17. Dirección del torneo (Address): **OBLIGATORIO:** Debería ser auto explicativo. ¡Los participantes tienen que poder encontrar el torneo!
- 18. Longitud / Latitud (Longitude / Latitude): **DEJAR EN BLANCO:** Este campo no se emplea.
- 19. Información del Torneo (Tournament Info): **OBLIGATORIO:** Si el torneo no tiene una página web clara o un sitio donde encontrar las reglas en los campos 15/16 ¡Toda la información del torneo deberá aparecer aquí!

# **A no ser que el horario del torneo y las reglas aparezcan en este campo, el torneo no se aprovará.**

Si tenéis una página web clara o un sitio donde alojar el pack de reglas, entonces un resumen o introducción será suficiente. Sin embargo se recomienda encarecidamente que el TO introduzca toda la información importante aquí para facilitar su uso. Merece la pena mencionar también en que idiomas están disponibles las reglas que se encuentran en la web.

El personal de aprobación de torneos también empleará este campo y anotará al inicio que miembro del personal es el responsable de este torneo. Si tenéis preguntas sobre una aprobación <<PENDING>>, podéis contactar con el miembro del personal anotado al inicio de este campo.

Cuando hayáis rellenado todos los campos obligatorios u opcionales y hecho clic en <<Submit>> vuestro torneo aparecerá listado con su respectiva fecha en el apartado <<Your Tournaments>> en la parte superior de la pantalla de <<Tournaments>. Por favor, comprobadlo para confirmar que el envío se ha realizado. El estado en la columna de la derecha debería indicar que vuestro torneo es <<NEW>>. Tened en cuenta que en este momento vuestro torneo no es visible para los miembros en general. **Sólo cuando sea aprobado será visible para todos.** 

### **Tras el envío**

- h) Seguid comprobando el listado de torneos en el área de miembros de la NAF. Si vuestro torneo se ha aprobado verás que el estado habrá cambiado a <<APROVED>>.
- i) Tan pronto como un miembro de personal de aprobación de torneos comience a trabajar en vuestro torneo, su estado cambiará a <<PENDING>> y el miembro responsable aparecerá en el campo de Información del Torneo (Tournament Info) [19]. Puede que sólo este en ese estado unos minutos.

Si el personal de aprobación de torneos tiene alguna pregunta sobre el torneo, intentará contactar con vosotros. El estado del torneo permanecerá <<PENDING>> hasta que el proceso se complete.

Por favor, comprobad la dirección de correo incluida en tu envío así como los MP de la web de la NAF para poder responder a estas preguntas lo antes posible y que vuestro torneo pueda aprobarse lo antes posible.

j) Tras la aprobación, **por favor no cambiéis ningún aspecto de vuestro torneo sin contactar primero con un miembro de personal de aprobación de torneos.** No importa que las cosas cambien ¡Pero comentadlo primero!

### **Tras el torneo**

k) Por favor, echad a un vistazo a esta página para poder subir los resultados a la NAF: <https://www.thenaf.net/tournaments/running-a-tournament/submit-results/>